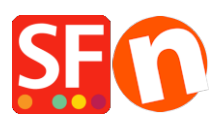

[Knowledge base](https://shopfactory.deskpro.com/it/kb) > [Pages and Products](https://shopfactory.deskpro.com/it/kb/pages-and-products) > [Update product prices](https://shopfactory.deskpro.com/it/kb/articles/update-product-prices)

## Update product prices

Merliza N. - 2021-09-01 - [Pages and Products](https://shopfactory.deskpro.com/it/kb/pages-and-products)

With the "Edit product prices in a page" function, you can change multiple products prices and their options at once. When product prices have increased, you can edit the prices in one go.

## **A: Bulk update product prices in a page**

- 1. Open your shop in ShopFactory
- 2. Under Navigation 2 -> Right-click on the page i.e. Page 1 at the left-tree menu

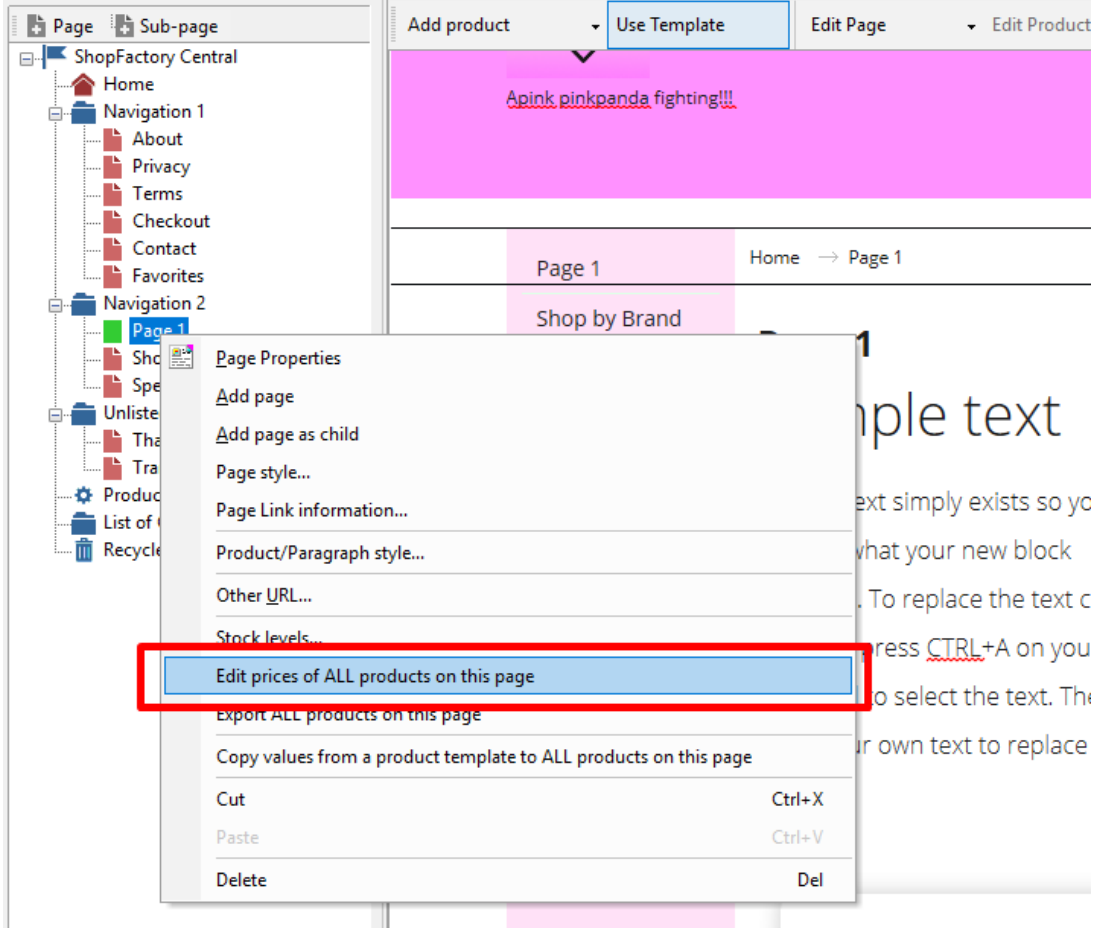

3. Choose **Edit Prices of ALL products on this page** 

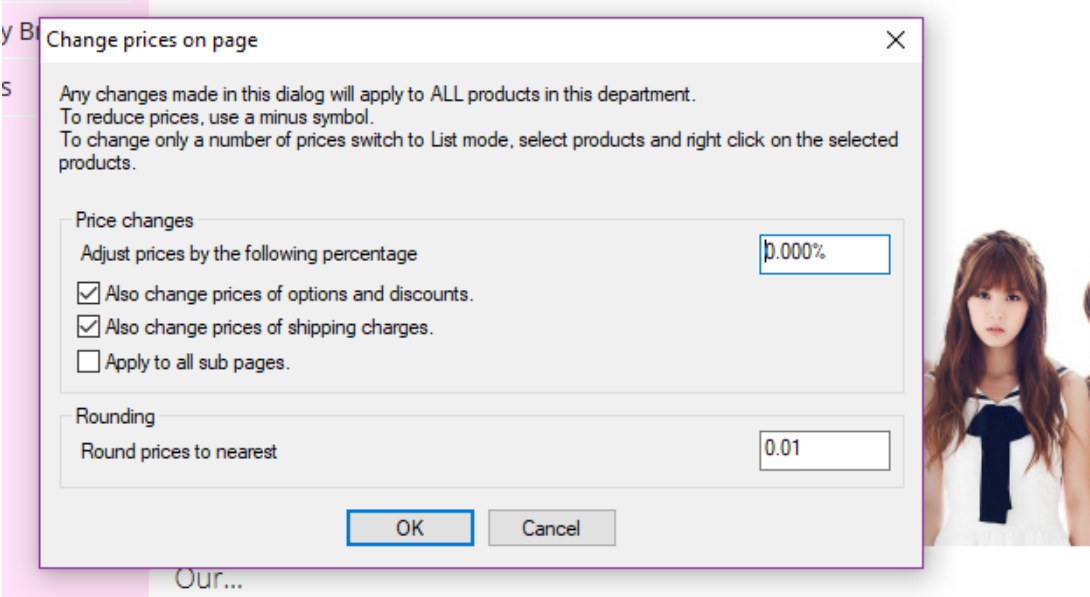

You can then adjust the prices by a percentage and you can also round them to the nearest amount. For example if you wish to increase prices by 5% but you want your prices to round to the nearest 5cents.

Type 5% in Adjust prices by the following amount field, and in "Round prices to nearest" field, enter the value 0.05 to round to the nearest 5 cents.

## **B: Using Import Wizard add-on**

This option only applies to ShopFactory Gold and Platinum plans. If you already have an existing products spreadsheet and its SKU/catalog numbers that match what's in your shop - then you can easily update the prices of your products.

If you don't have a spreadsheet of your products yet, you can use the Marketeer add-on to export all your products in a CSV file format. Refer to the article below,

<https://shopfactory.deskpro.com/en-GB/kb/articles/marketeer-export-products-in-csv-format>

- Once you have your CSV file of all products, edit your spreadsheet in MS Excel

(Ensure sku/catalog number column has the same values in your shop)

- Update the Product PRICE column

- Use Import Wizard by mapping these 3 fields: **Product Name**, **SKU (catalog number)**, and Product **Price** only. Import Wizard will update the existing products (by matching the SKU/catalog number) and update the product prices accordingly.

[https://shopfactory.deskpro.com/en-GB/kb/articles/en-how-do-i-add-products-using-import-w](https://shopfactory.deskpro.com/en-GB/kb/articles/en-how-do-i-add-products-using-import-wizard) [izard](https://shopfactory.deskpro.com/en-GB/kb/articles/en-how-do-i-add-products-using-import-wizard)